## Tutoriel Portail - Faire une recherche sur le Portail :

Saisissez votre texte dans la barre de recherche :

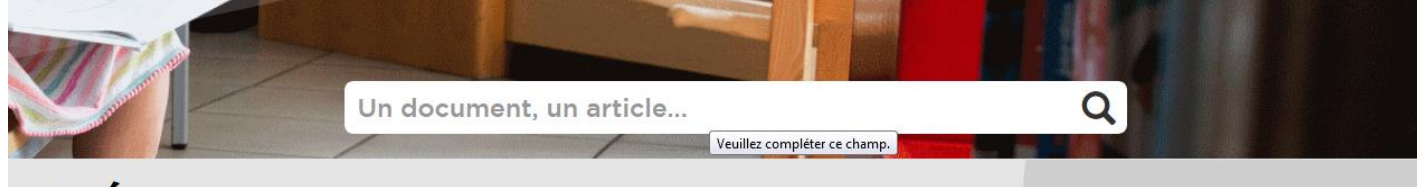

## **JALITÉS**

La recherche s'effectue sur tout le site.

Ainsi, dans les résultats, vous pourrez trouver des documents (livre, DVD, CD…), mais aussi du contenu publié par les bibliothécaires (coups de cœur, actu, animations dans les bibliothèques, etc.)

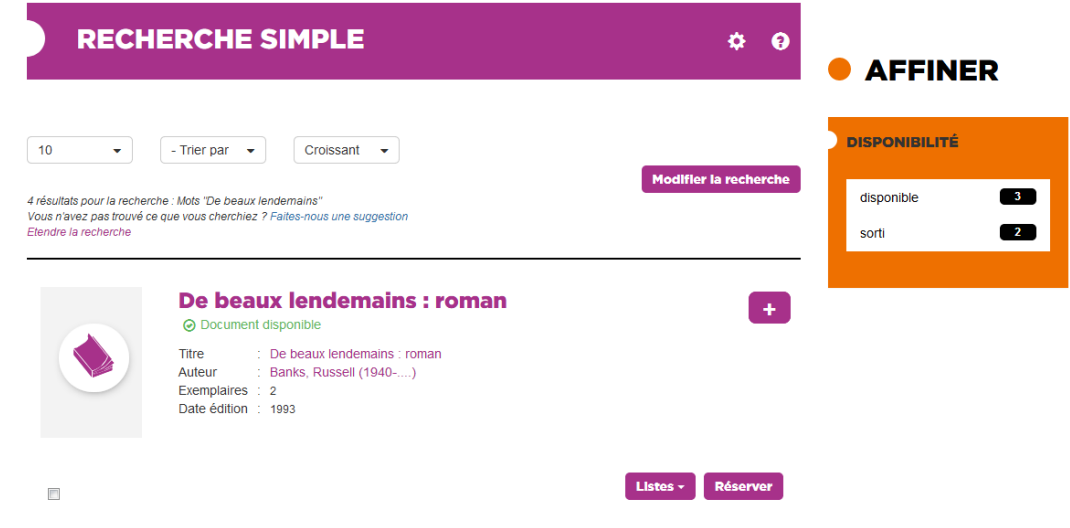

Pour ce qui est des documents, la recherche se fait aussi bien sur le titre, l'auteur, le genre, que sur un mot du résumé, etc.

Vous pouvez ensuite affiner votre recherche sur la droite, autant de fois que nécessaire : par exemple, ne voir que les documents disponibles à la MDA.

Vous pouvez choisir de modifier la recherche (bouton violet) pour la repréciser :

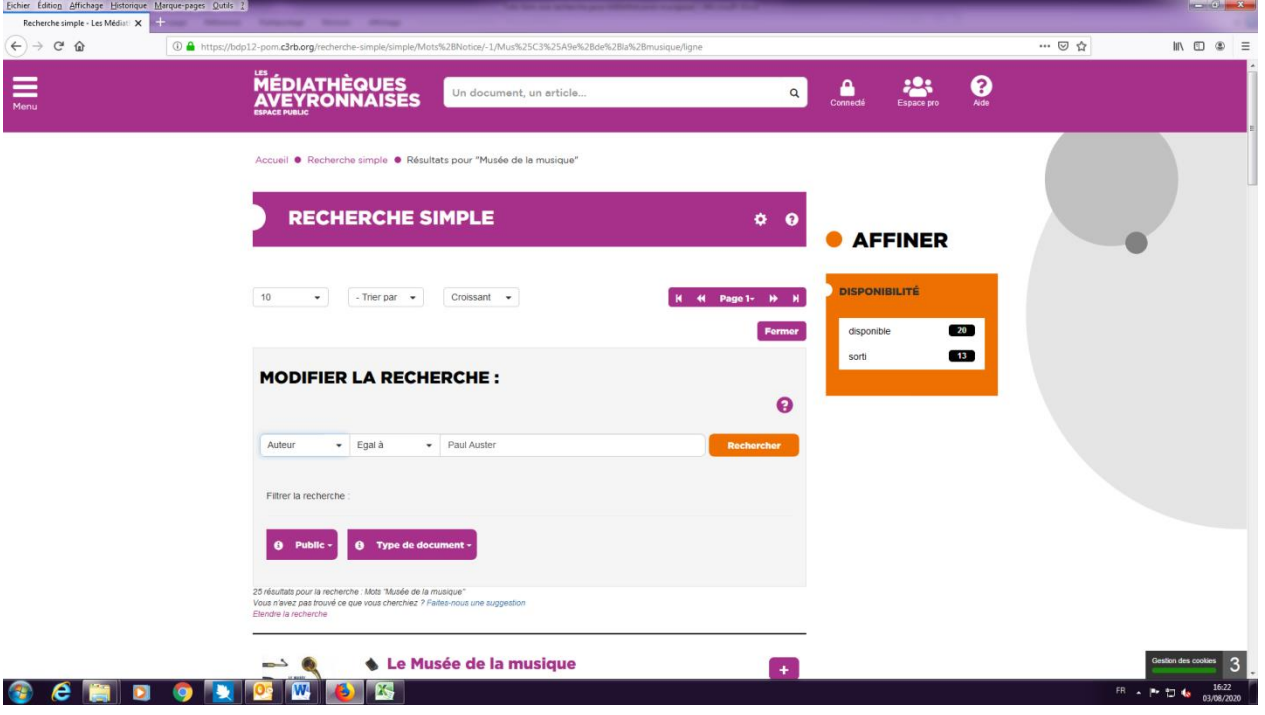

Ainsi, vous pouvez faire une recherche par auteur, titre, sujet… Vous pouvez choisir le public (enfants, adultes) et le support (DVD, BD, CD, livre…) en cliquant sur « public » et « type de document » dans les rectangles roses et en cochant les cases qui vous conviennent puis en mettant un sujet dans la barre de recherche par exemple (animaux, Histoire de France, humour…)

Si vous ne recherchez pas un titre précis, cliquez sur le bouton « Menu » puis « Catalogue » et « Recherche par », puis laissez-vous guider :

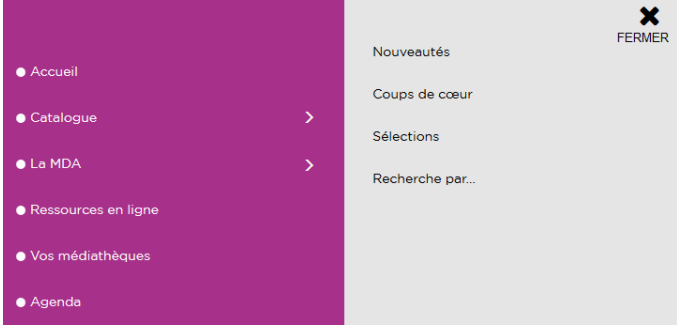

Et vous aurez accès à des documents classés en plusieurs thématiques :

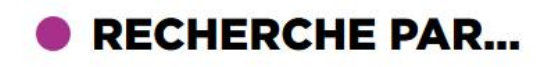

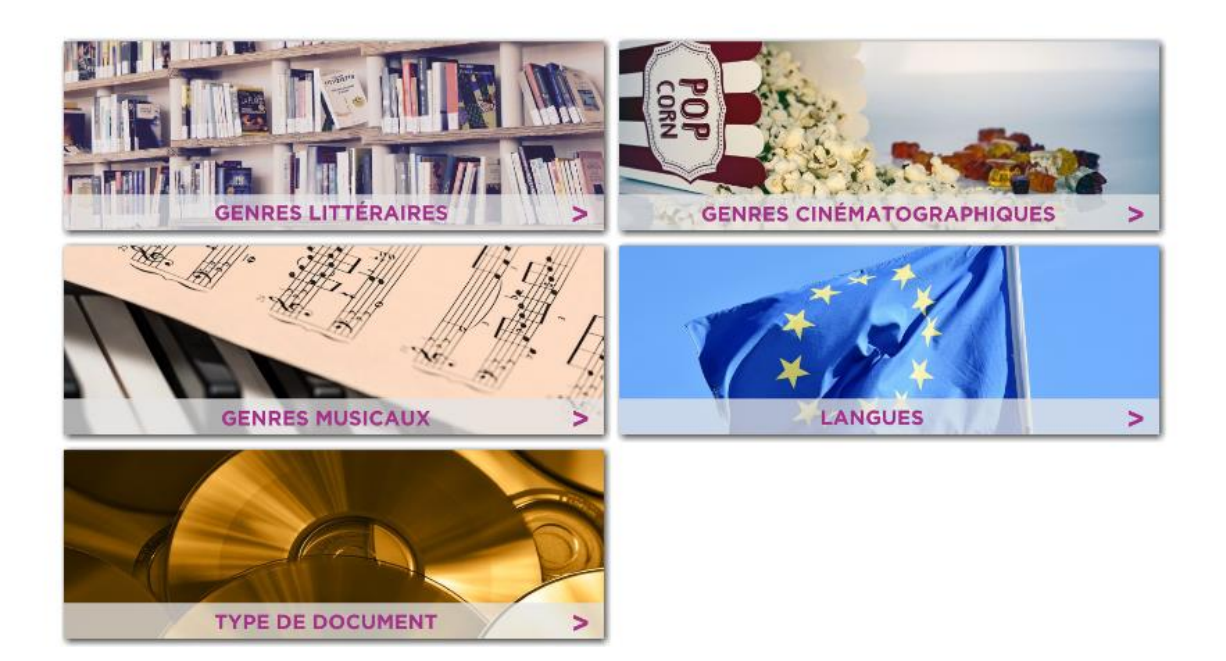